## **How to check order status**

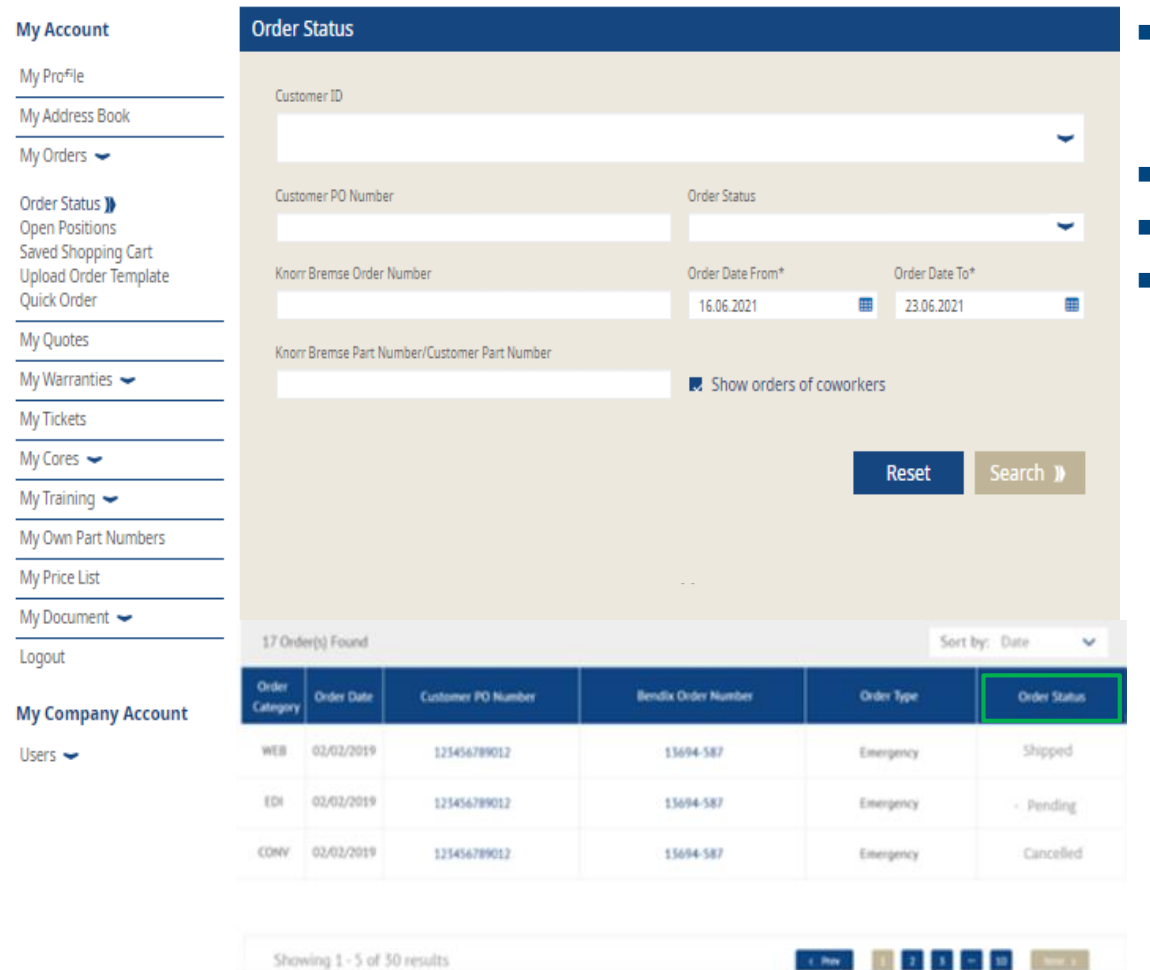

- Log in to your user account  $\rightarrow$  Go to "My account"  $\rightarrow$  Go to "My Account" on the left side under  $\rightarrow$  "My Orders"  $\rightarrow$  "Order Status"
- **Click on the items "Show orders of coworkers"**
- Click on search
- **Then you can see your "Order Status"**

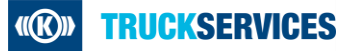